## Classroom へのログイン

● PC(学校の端末を含む)を利用される方は、インターネットのブラウザ(インターネットエクスプローラなど) で Google Classroom にログインし、「令和2年度3年A組」に参加してください。

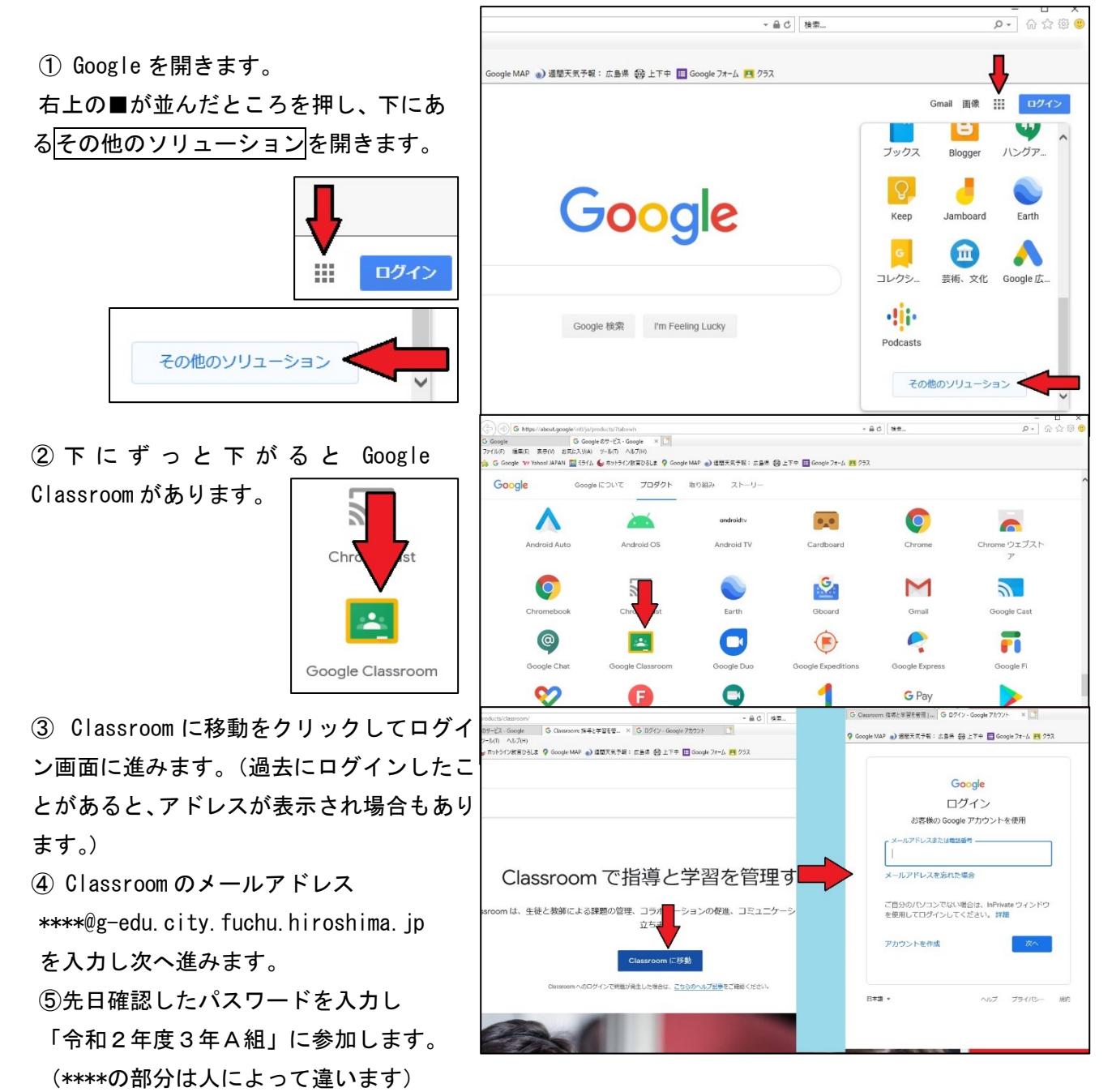

● タブレット端末(iPad など)やスマートフォンを利用される方はインストールしてある Classroom の アプリを開いて「令和2年度3年A組」に参加してください。